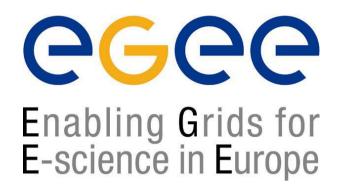

First Latin-American GRID Workshop Mérida, Venezuela, 15-20 November 2004

www.eu-egee.org

# Grid Information System: User Interface, Internals and APIs

Patricia Méndez Lorenzo

patricia.mendez@cern.ch

LCG Experiment Integration and Support CERN IT/GD-EIS

# **Contents**

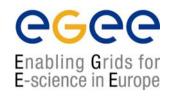

- Some examples of the Information System (IS)
- The IS in EGEE/LCG
  - ► Components, Design, Infrastructure
- Available tools for retrieving information
  - as a user or Grid software developer
  - as a site manager
- A new era: R-GMA
- A quick summary for the hands-on session

# Information arriving in Venezuela

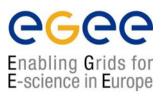

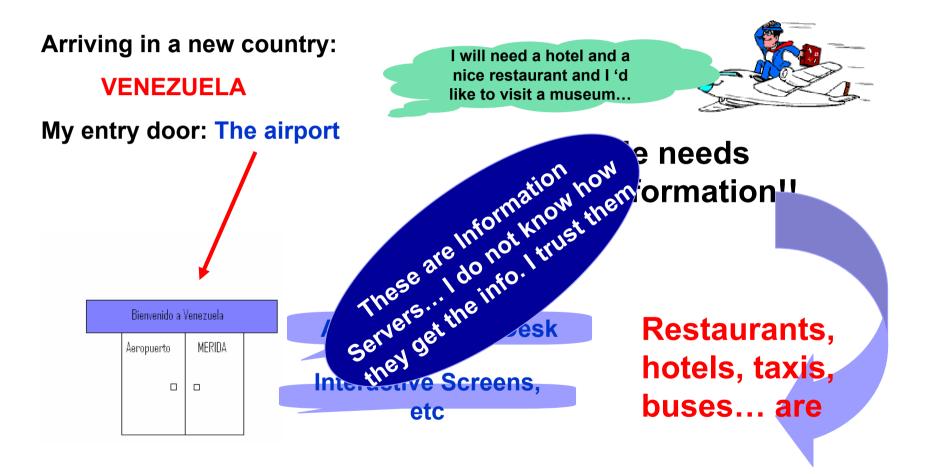

# Information arriving in GRID

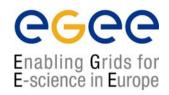

Arriving in a new country:

**GRID** 

My entry door: The UI

I will need a site with more than 30 CPUs and available space of 2TB and...

She needs

I have several tools to get this I want it depends on what I want it. It depends the important how the information he important how the information is retrieved

CEs, SEs, sites are SERVICES

# Uses of the IS in EGEE/LCG

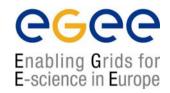

#### If you are a user

Retrieve information of Grid resources and status

Get the information of your jobs status

#### If you are a middleware develop

Workload Management System:

Matching job requirements and Grid resources

**Monitoring Services:** 

Retrieving information of Grid Resources status and availability

#### If you are site manager or service

You "generate" the information for example relative to your site or to a given service

# **Elements behind the IS**

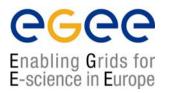

¤ Something has managed this information: (General IS architecture)

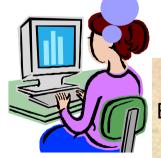

**x** Something has provided it: (Providers, Servers)

She will use some certain "schema": (GLUE Schema)
after few moments...

**And she has accessed it following a protocol: (Access** 

**Protocol: LDAP)** 

# The Information System Elements

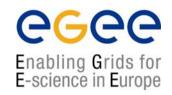

## **MDS: Monitoring and Discovery Service**

- ► Adopted from Globus
- ▶ It is the general architecture of EGEE/LCG to manage Grid information

#### **General steps:**

- 1st. At each site **Providers** report static and dynamic service status to **servers**
- 2<sup>nd</sup>. A **Central system** queries these servers and stores the retrieved information in a database
- 3rd. This information will be accessed through a given **access protoco**
- 4th. The central system provides the information in a **given schema**

# MDS is the EGEE/LCG Information System

# The LDAP Protocol: Generalities

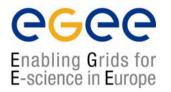

# LDAP (Lightweight Directory Access Protocol)

- $\sqrt{}$  It establishes the transport and format of the messages used by a client to access a directory
- $\sqrt{\text{LDAP}}$  can be used as access protocol for a large number of databases
- $\sqrt{}$  It provides a standard data model; the DIT (Data Information Tree)
- √ It is the internal protocol used by the EGEE/LCG services to share

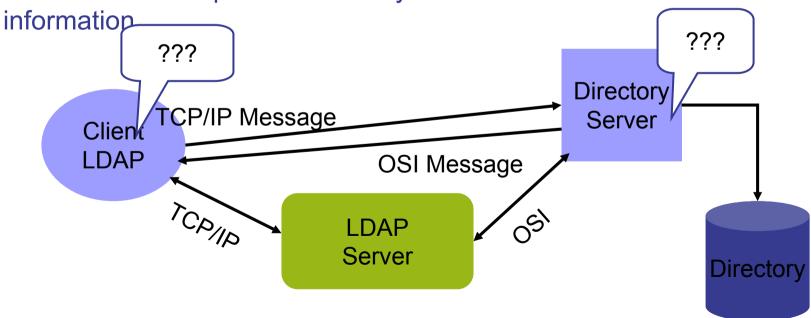

# The LDAP Protocol: The Data Inputs

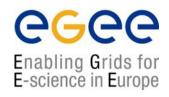

- ► The LDAP information model is based on entries
- ► These are <u>attribute</u> collections defined by a unique and global DN (Distinguished Name)
- ▶ Information is organized in a tree-like structure. A special attribute, objectclass, can be defined for each entry. It defines the classes tree corresponding to this entry. This attribute can be used to filter entries containing that object class
- ► The information is imported and exported from and to the LDAP server by LDIF files (LDAP Data Interchange Format)

```
dn: <distinguished name>
objectclass:<objectclassname>
<attributetype>:<attributevalue>
<attributetype>:<attributevalue>

dn: <distinguished name>
objectclass:<objectclassname>
<attributetype>:<attributevalue>
<attributetype>:<attributevalue>
<attributetype>:<attributevalue>
```

- ► Those fields delimited by <> can be defined by the application following a certain <a href="schema">schema</a>
- ► The schema describes the attributes and the types associated with the data objects

# The LDAP Protocol: DIT

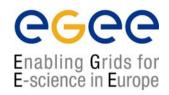

- ► LDAP structures data as a tree
- ► The values of each entry are uniquely named

► Following a path from the node back to the root of the DIT, a unique name is built (the DN):

"id=pml,ou=IT,or=CERN,st=Geneva, \
c=Switzerland,o=grid"

objectClass:person cn: Patricia M. L. phone: 5555666 office: 28-r019

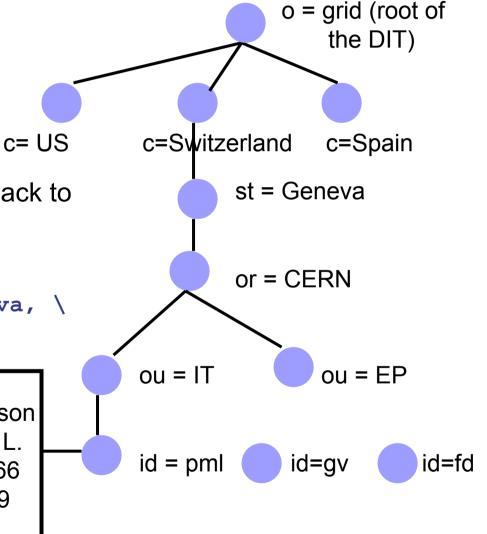

# The Glue Schema in EGEE/LCG: Design

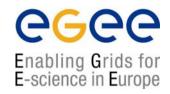

- ♠ It describes the Grid resources information stored by the IS
- ♠ It follows the DIT hierarchical structure for objectclasses and attributes:

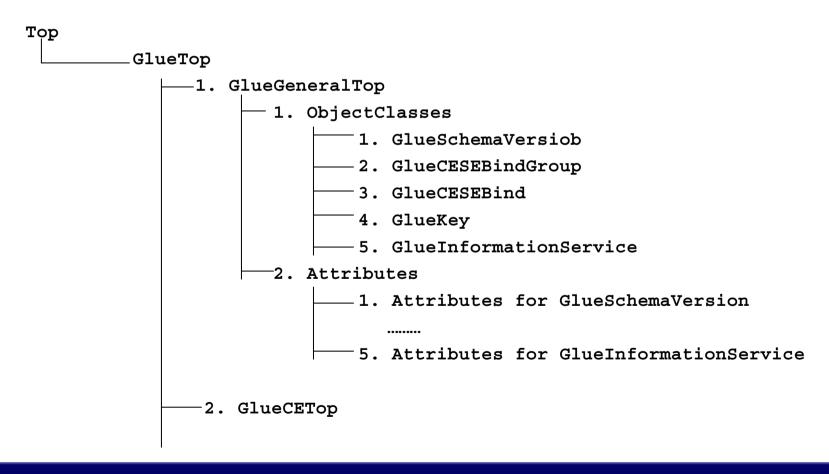

# The Glue Schema in EGEE/LCG: Examples

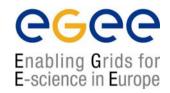

#### 1. Some General Attributes:

- m Base class (objectclass: GlueTop): No attributes
- ¤ Schema Version Number (objectclass: GlueSchemaVersion)
  - GlueSchemaVersionMajor: Major Schema Version Number
  - GlueSchemaVersionMinor: Minor Schema Version Number

## 2. Attributes for the CE

- m Base Class (objectclass: GlueCETop): No attributes
- ¤ CE (objectclass: GlueCE)
  - GlueCEUniqueID: Unique identifier for the CE

## 3. Attributes for the SE

- m Base Class (objectclass: GlueSETop): No attributes
- ¤ Architecture (objectclass: GlueSLArchitecture)
  - GlueSLArchitectureType: type of storage hardware (disk, tape, etc)

## 4. Mixed Attributes

- - GlueCESEBindGroupCEUniqueID: unique ID for the CE
  - GlueCESEBindGroupSEUniqueID: unique ID for the SE

# The Glue Schema in EGEE/LCG: DIT

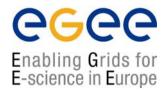

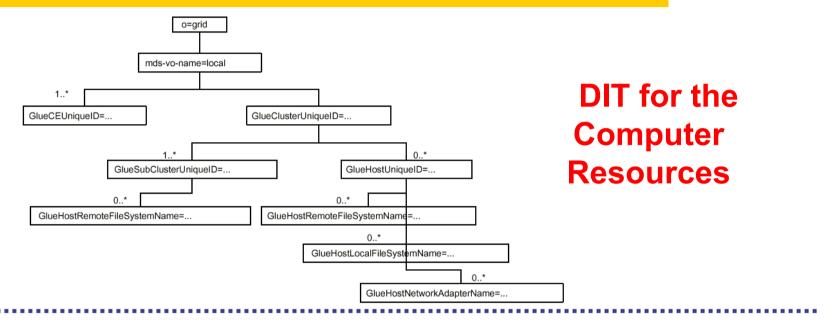

DIT for the Storage Resources

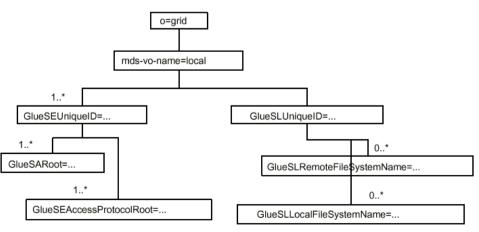

# How to handle the Information in an LDAP server

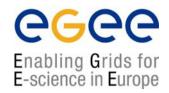

penLDAP is an open source implementation of LDAP protocol
 It provides CLI and C/C++ APIs to search, add, remove, modify entries in the directory. Synchronous and asynchronous operations are allowed
 APIs description:

http://www.openldap.org/software/man.cgi?query=ldap

¤ All these APIs have correspondent CLIs already included in the
distribution

- → Idapadd
- → Idapdelete
- → Idapmodify
- → Idapsearch

(Make a "man" to these commands to get more information)

¤ OpenLDAP includes also:

→ JLDAP: LDAP class libraries for Java

→ JDBC: LDAP-Java JDBC-LDAP Bridge Drive

## The use of the command lines in LDAP

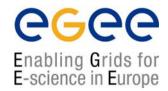

# Idapsearch

```
Read port of the BDII

Read port of the BDII

Simple authentication

-H ldap://grid017.ct.infn.it:2170 \ Uniform resource identifier

-b `mds-vo-name=local,o=grid' \ Base DN for search

`(objectclass=GlueSE)' \ Filter

GlueSEUniqueID \ Attributes to be returned
```

(Make "man Idapsearch" to retrieve the whole set of options)

#### The Idapsearch Implementation in EGEE/LCG

Some wrappers of Idapsearch exist in LCG middleware, but they are not directly exposed to users

- → Part of the internal WMS software
- → Part of the Monitoring tools

# **Idapsearch test**

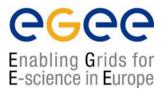

# Test the following commands on your PC:

```
% ldapsearch -x -LLL -h grid017.ct.infn.it -p 2170 -b "o=grid"
```

% ldapsearch -x -LLL -h grid017.ct.infn.it -p
2170 -b "o=grid" '(objectclass=GlueSE)'
GlueSEName GlueSEPort

Change objectclasses, attributes...

#### The use of the command lines in LDAP

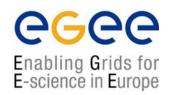

# Idapadd, Idapmodify and Idapdelete in LCG-2

- LCG does NOT allow the use of these commands to create or modify information
- Several tools have been developed to include information in the servers
  - → They are not based on LDAP
  - → The query tools of LDAP can however retrieve this information

# **Collectors and Providers**

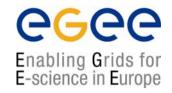

## **GRISs, GIISs and BDII**

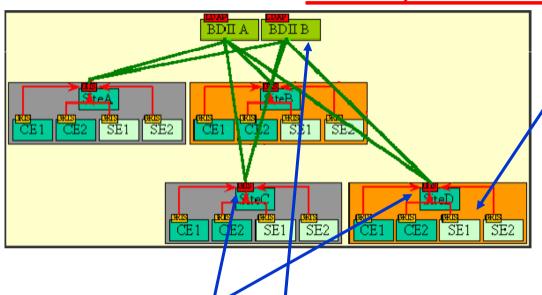

• Local GRISs run on CEs and SEs at each site and report dynamic and static information regarding the status and availability of the services

```
% ldapsearch -x -h
<hostname> -p 2135 -b "mds-
vo-name=local,o=grid"
```

- At each site, a **site GIIS** collects the information of all resources given by the GRISs
- % ldapsearch -x -h <hostname> -p 2135 -b "mds-vo-name=<name>,o=grid"
- Each site can run a **BDII**. It collects the information coming from the GIISs and collects it in a data base
- % ldapsearch -x -h <hostname> -p 2170 -b "o=grid"

# The BDII

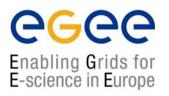

#### This is the information server directly invoked by users and services

- $\sqrt{}$  Because only those sites listed in the BDII really exist (it registers site GIISs)
- $\sqrt{}$  Because it provides information to the RB (to find resources)
- $\sqrt{\text{Because it is needed by the data management tools. The "lcg-utils" tools use it (see the Data Management talk)$
- $\sqrt{}$  Fundamental service to allow for stability (seen many times during the Alice DC for example). It is possible to define a hierarchy of Information Systems.
- $\sqrt{}$  Because it can be configured by each VO following its needs using global production configuration file distributed by CERN via AFS.

/afs/cern.ch/project/gd/www/gis/lcg2-bdii/<alice>

- → The VOs members and the LCG group have access to these files
- → Each VO decides where jobs should be executed independently of the rest of Information System APIs in LCG-2 November 15-20, 2004 19

# The BDII

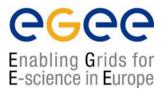

# DIT of the Alice BDII for Production

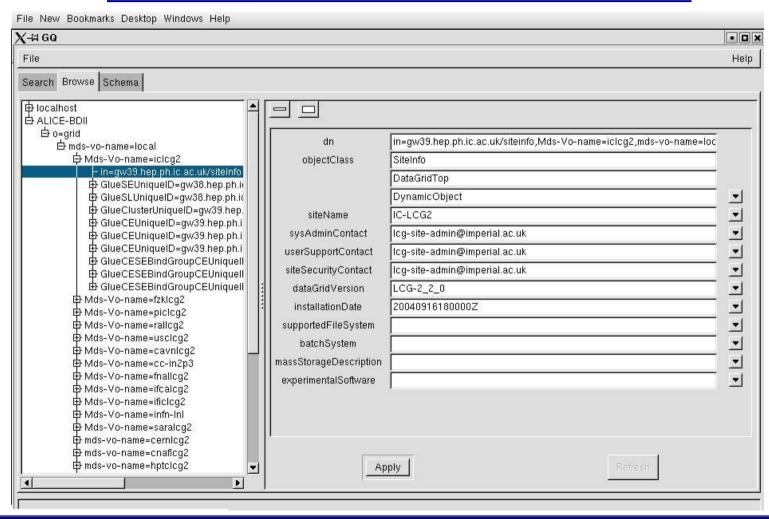

# globus-mds: top responsible service

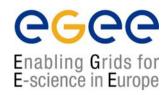

#### ► Lower level: GRIS

- Scripts and configuration files generate Idif files containing the information (for example, general information of the nodes)
- Other tools responsible of the dynamic information (for example, available and/or used space into a SE) the so called information providers
- globus-mds runs such tools every few seconds. The system merges the dynamic information with the static one and register it to the local cache.

#### ► Medium level: local GIIS

Same procedure taking the information from the registered GRISs

#### ► High level: BDII

Publish the information of the site GIISs making a refresh every 2 minutes

#### ► An example: the Resource Broker

- This is a Grid service and publishes its information and status to the information system as described above (it is a server)
- However it uses a BDII for matchmaking purposes (it is a client)

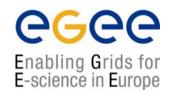

#### 1. You are a user with no privileges

- Using LDAP you cannot generate but just retrieve information (Idapsearch)
- Some C++ APIs and scripts have been developed to make this job easier

#### ▲ lcg-is-search

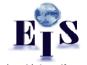

LDAP C++ API included in LCG-2 to retrieve information

- Why the need for this tool?
  - 1. API allows users to interrogate the IS from any application or services
  - 2. Better way of presenting the information (no way with Idapsearch)
- © Which kind of tools are installed? (rpm: lcg-info-api-ldap-1.1-1.4 included in Gilda testbed)
  - 1. A library: /opt/lcg/lib/liblcg-info-api-ldap
  - 2. Headers: /opt/lcg/include/lcg-info-api-ldap/
  - 3. Several handy executables: lcg-is-search, lcg-infosites, ...

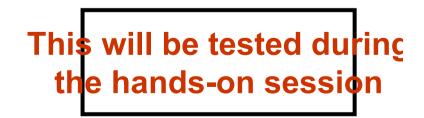

Where do I find it?

WNs and UIs in /opt/lcg/bin

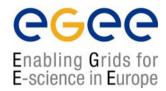

> lcg-is-search -h <host> -f objectclass=<your\_request> -a \
'<your attributes>'

```
lcg-is-search basic
#include<dlfcn.h> to include DLOPEN
                                                           Code
#include<iostream> (<strtream>)
#include<vector> (<iterator>, <string>)
#include <lcg-info-api-ldap/InfoFromLDAP.h>
#include<lcg-info-api-ldap/AllInfoLDAP.h>
                                               including classes of the package
int main (int argc, char*argv[]){
char *hosttest;
char* first ptr;
char* last ptr;
hosttest = getenv("LCG GFAL INFOSYS"); ← If not specified, the host will
                                             be taken from LCG GFAL INFOSYS
first ptr = hosttest;
last ptr = strchr(hostest,":");
*last ptr = '\0';
++last ptr;
                                                                including external
std::string host(first ptr);
typedef enum { param , host , port , filter , attr } arg t; arguments
arg t expected = param ;
```

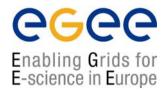

```
lcg-is-search basic
for (int i = 1; i<argc: i++){
                                                            Code (cont.)
   string token;
   bool read token = true;
   istream* in = new istrstream(argv[i]);
   switch (expected) {
   case port : (*in) >> port; expected = param ;break;
   case host : (*in) >> host; expected = host; break;
   case filter : (*in) >> filter; expected = filter ;break;
   case attr : (*in) >> attribute;
   if (attribute[0] !=\-'){
      attributes.push back(attribute.c str());
      break:
                                                          Part of the code
   else {
                                                     To include external arguments
      token = attribute.c str();
      read token = false;
     default:
       if(read token) (*in) >> token;
       if(token =="-p") expected = port;
       else if(token == "-h") expected = host;
                                                                experiment integration and support
       else if(token == "-f") expected = filter;
       else if(token == "-a") expected = attr;
```

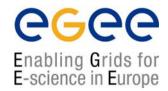

```
lcg-is-search basic
 else {
                                               Code (cont.)
    cout<<"invalid parameter" <<token<<endl;</pre>
 delete in:
#ifndef WINDOWS ;
char* lib loc = "liblcg-info-api-ldap.so"; _____ including the library to load
create t* create infoldap = (create t*)dlsym(InfoFromLDAP, "create");
destroy t* destroy infoldap = (destroy t*)dlsym(InfoFromLDAP, "destroy");
AllInfoFromLDAP *ldapinfo = create infoldap();  instantiating the class
destroy infoldap(ldapinfo);
                                            destroying the pointer
dlclose(InfoFromLDAP);
#endif
```

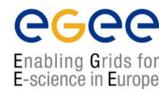

```
class AllInfoLDAP{
public:
virtual void query(string, string, vector<string>,int) = 0;
};
typedef AllInfoLDAP* create_t();
typedef void destroy_t(AllInfoLDAP*);

mandatory because of dlopen
```

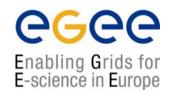

```
InfoFromLDAP.cpp
#include "LDAPOuerv.h"
#include "LDAPSynchConnection.h"
#include "LDAPForwardIterator.h"
                                                 wrappers of LDAP
#include "InfoFromLDAP.h"
InfoFromLDAP::InfoFromLDAP(){};
InfoFromLDAP::~InfoFromLDAP(){};
void InfoFromLDAP::query(string host, string filter, vector<string> attributes,
     int port){
string information index = "o=grid";
int timeout = 30;
                                                 instantiating a synch connection
connection = new LDAPSynchConnection (information index, host, port, timeout);
copy (attributes.begin(),attributes.end(),ostream iterator<string>(cout," "));
LDAPQuery query (connection, filter, attributes); — informing of the query to perform
                                                     connecting with the server
Connection -> open();
                     _____ executing the query
Query.execute();
LDAPForwardIterator ldap it(query.tuples());  iterating the IS buffer
```

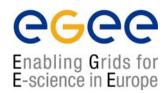

```
ldap_it.first();
while (ldap_it.current() ) {
    cout<< (*ldap_it) << endl;
    ldap_it.next();
}

connection->close();
extern "C" AllInfoLDAP* create(); {
    return new InfoFromLDAP;
}
extern "C" void destroy(AllInfoLDAP*a) {
    delete a;
}

InfoFromLDAP.cpp
    (cont)

results printed through the screen
looping through the buffer

price to pay because dlopen

delete a;
}

InfoFromLDAP.cpp
    (cont)

results printed through the screen
looping through the buffer

price to pay because dlopen

delete a;
}
```

It seems dlopen is quite difficult to use (additional classes and code) but has fundamental advantages

# dlopen

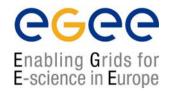

#### In some situations it can be very useful to load a certain library at

- No way to instantiate the class in your code In many cases you want your code to support multiple to plug-ins
- ➤ You want to make your code independent

#### The Solution:

Plug-ins usage: load the libra

ally at runtime only when needed.

#### • <u>But....</u>

It is quite easy to do in in C but not so easy in C++:

- → Because of name mangling
- → Because you have to expose the symbols of the whole class in C++
- Solution:
- Extern "C" (for the name mangling)
- Polymorphism (for the classes)

# dlopen in our code

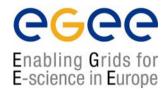

- ♠ In our code we want to load a class into the main (lcg-is-search);
  InfoFromLDAP to use its method query
- ◆ We cannot use "new" to instantiate the class

#### Solution:

1. We define a base class: Allinfoldap.h (pure virtual) and InfoFromLDAP will be derived from it (called module)

```
// the types of the class factory
typedef AllInfoLDAP* create_t();
typedef void destroy_t (AllInfoLDAP*)
```

2. Inside the module two helper functions (class factory functions) will be defined as extern "C"

```
// the class factories
extern "C" AllInfoLDAP* create() {result new InfoFromLDAP;}
extern "C" void destroy(AllInfoLDAP* a) {delete a;}
```

# dlopen in our code

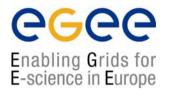

# Finally in the code lcg\_is\_search.cpp

```
void *InfoFromLDAP = dlopen("your lib", RTLD LAZY);
create t* create infoldap = (create t*)
       dlsym(InfoFromLDAP, "create");
                                                   implementation
destroy t* destroy infoldap = (destroy t*)
       dlsym(InfoFromLDAP, "destroy");
AllInfoLDAP* ldapinfo = create infoldap();
                                              Seems similar to new...
ldapinfo ->query;
                                             Using the method
destroy infoldap(ldapinfo);
                                             Seems similar to delete...
dlclose(InfoFromLDAP)
```

# lcg-is-search tests

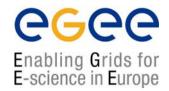

#### You can try the same queries you made with Idapsearch:

- % /opt/lcg/bin/lcg-is-search -f objectclass=GlueSE -a GlueSEName GlueSEPort
- x You do not have additional information you did not ask for (the DNs)
- part The lines are not cut at the end

#### **Compare with Idapsearch**

```
lcg-is-search -f objectclass=GlueTop -a`(& (GlueServiceType=edg-local-replica-
catalog) (GlueServiceAccessControlRule))' GlueServiceAccessPointURL
```

First of all you do not care about hosts or ports. Just in the case you want an specific host, otherwise lcg-issearch looks at the one in default

- ¤ You do not ask for the DN
- max The lines are cut at the end of the buffer. It's very difficult to wrap this information into your code

# Implementation of lcg\_is\_search in LCG-2

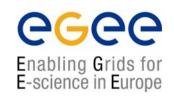

# ▲ Icg-infosites

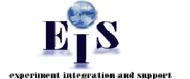

- This is a script which invokes lcg-is-search
- Already deployed in LCG-2 in the last release
- It is intended to be the most complete information retriever for the user:
  - √ Once he arrives at the Grid (on UIs)
  - √ To be used by the user applications (on WNs)
- Several versions of this script have been included in the software packages of ATLAS and the monitoring services of Alice (MonAlisa)
- You do not need a proxy

This will be tested during the hands-on session

# **lcg-infosites**

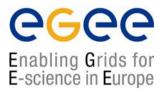

- > lcg-infosites --vo <your\_vo> feature --is <your\_bdii>
- It's mandatory to include the vo and the feature
- The —is option means the BDII you want to query. If not supplied, the BDII defined into the LCG\_GFAL\_INFOSYS will be interrogated

#### Features and descriptions:

| closeSE   | Names of the CEs where the user's VO is allowed to run together with their corresponding closest SEs |
|-----------|----------------------------------------------------------------------------------------------------|
| ce        | Number of CPUs, running and waiting jobs and names of the CEs                                        |
| se        | SEs names together with the available and used space                                                 |
| Irc (rmc) | Name of the Irc (rmc) for the user's VO                                                              |
| all       | It groups all the features just described                                                            |
| help      | Description of the script                                                                            |

# lcg-infosites

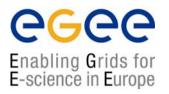

> lcg-infosites --vo alice se --is lxb2006.cern.ch

| vail Space (Kb) Used Space (Kb) SEs |                 |                          |  |  |  |  |
|-------------------------------------|-----------------|--------------------------|--|--|--|--|
| all Space (Kb)                      | Used Space (KD) | SEs                      |  |  |  |  |
| 48480                               | 2024792         | se.prd.hp.com            |  |  |  |  |
| 234244                              | 62466684        | teras.sara.nl            |  |  |  |  |
| 6747008                             | 3439903232      | gridkap02.fzk.de         |  |  |  |  |
| 000000000                           | 50000000000     | castorgrid.cern.ch       |  |  |  |  |
| 313432                              | 133280412       | gw38.hep.ph.ic.ac.uk     |  |  |  |  |
| 617160                              | 205343480       | mu2.matrix.sara.nl       |  |  |  |  |
| 000000000                           | 100000000       | lcgads01.gridpp.rl.ac.uk |  |  |  |  |
| 789676                              | 242584960       | cclcgseli01.in2p3.fr     |  |  |  |  |
| 925500                              | 271929024       | se-a.ccc.ucl.ac.uk       |  |  |  |  |
| 247380                              | 5573396         | seitep.itep.ru           |  |  |  |  |
| 258312                              | 681359036       | t2-se-02.lnl.infn.it     |  |  |  |  |
| 325800                              | 1162928716      | tbn17.nikhef.nl          |  |  |  |  |
| 000000000                           | 100000000000    | castorftp.cnaf.infn.it   |  |  |  |  |
| 31532                               | 58352476        | lcgse01.gridpp.rl.ac.uk  |  |  |  |  |
| 3085032                             | 1034242456      | zeus03.cyf-kr.edu.pl     |  |  |  |  |

# **lcg-infosites**

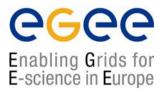

| #CPU   | Free    | Total Jobs | Running | Waiting | Computing Element                             |
|--------|---------|------------|---------|---------|-----------------------------------------------|
| 52     | 51      | 0          | 0       | 0       | ce.prd.hp.com:2119/jobmanager-lcgpbs-long     |
| 16     | 14      | 3          | 2       | 1       | lcg06.sinp.msu.ru:2119/jobmanager-lcgpbs-long |
| [      |         |            |         |         |                                               |
| The to | otal va | lues are:  |         |         |                                               |

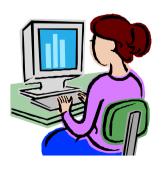

She will use some EGEE/LCG tools and after few moments...

She was using lcg-infosites with option ce

# lcg-infosites test

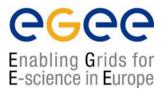

#### **Test some lcg-infosites features:**

%lcg-infosites -vo gilda ce

%lcg-infosites -vo gilda se

%lcg-infosites -vo gilda all

%lcg-infosites -vo gilda lrc

%lcg-infosites -vo gilda rmc

# **lcg-infosites**

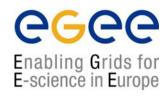

Implementation
in MonALISA:
The monitoring
service of the
Alice
experiment

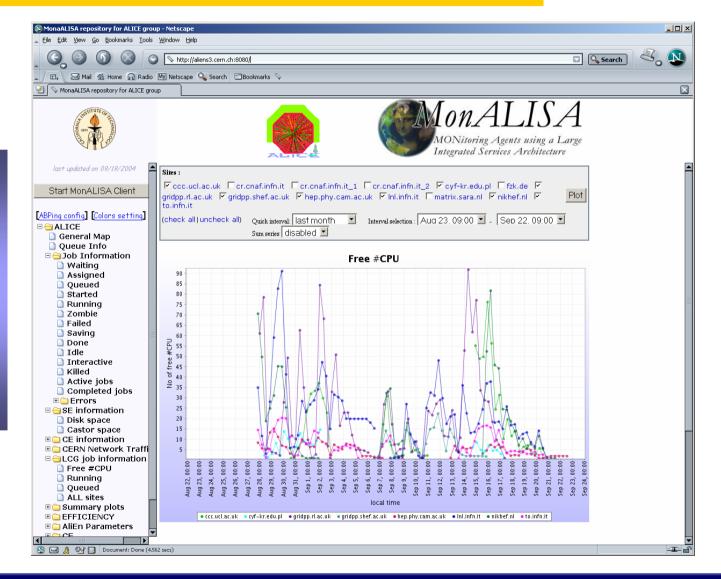

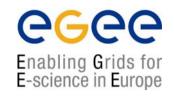

2. You have application software administrator privilege: You can publish application specific information

## 1. You can install the software of your VO

- ♠ Through special Grid tools, an application software administrator can submit Grid requests for software installation and validation
- ◆ Once the software has been installed and validated, a tag specifying the software version can be published in the information system to announce software availability at a site

# 2. You can publish a software tag corresponding to the software you have installed This will be tested duri

- ◆ Via the script: lcg-ManageVOTag (UIs and WNs)
- ♠ The tag version is given as an argument to the script
- ♠ In case the user installs his software with his own tools, lcg-ManageVOtag can be independently used to publish the tag

the hands-on session

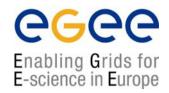

#### ▲ Icg-ManageVOTag

```
lcg-ManageVOTag -host <CE_host> -vo <your_vo> --feature -tag \
<your_tag>
```

#### Features:

```
√ add → It allows to join one or more tags each time (sgm privileges mandatory).
```

```
√ remove → any tag can be deleted (sgm privileges mandatory)
```

√ list → all tags included by the sgm can be visualized (all users from any VO can used this feature)

It's mandatory the tag follows the VO-<voname>-<your-information> syntax

```
> lcg-ManageVOTag -host lxb0706.cern.ch -vo dteam --add -tag VO-dteam-SFW1
```

lcg-ManageVOTag: VO-dteam-SFW1 submitted for addition by dteam to
GlueApplicationSoftwareRunTimeEnvironment

Glue Schema attribute which will be filled with the software tag

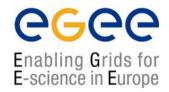

## But... what is happening behind?

- ► The first time this command is used from the UI or the WN, globus-url-copy will be used to create a /opt/edg/var/info/<vo>/<vo>.list file including the first tag(s) you include
- ► The rest of the times the file will just the file will not be recreated and will just hold the new tags
- ► The edg-ce-all (info producer into the CE) will read the file and publish the info, setting the GlueApplicationSoftwareRunTimeEnvironment attribute value to the tags included in these files

Just interrogate the BDII or the GIIS:

```
ldapsearch -h lxb0705.cern.ch -p 2170 -x -b "o=grid" -LLL
objectclass=GlueSubCluster GlueApplicationSoftwareRunTimeEnvironment
dn: GlueSubClusterUniqueID=lxb0706.cern.ch,GlueClusterUniqueID=lxb0706.cern.ch
, Mds-Vo-name=eis,mds-vo-name=local,o=grid
GlueHostApplicationSoftwareRunTimeenvironment: VO-dteam-SFW1
```

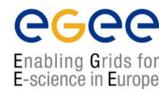

#### 3. You have administrator privileges: You can produce the

© Now you can create easily static information via a interactive script included in the SEs and CEs.

/opt/lcg/libexec/lcg-user-configuration

ETS
experiment integration and support

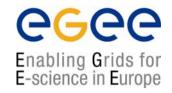

Just wait maximal 2 minutes to refresh the BDII. Your entry is there

#### **But...** what has happened behind?

→ Under /opt/lcg/var a **GlueService.ldif\$\$** has just been created. It has already a ldif syntax and contains your new entry

```
dn: GlueServiceURI=<your value>,Mds-Vo-name=local,o=grid
objectClass: GlueService
objectClass: GlueSchemaVersion
GlueServiceURI: <your value>
GlueServiceAccessPointURL: <your value>
GlueServiceType: <your value>
GlueServicePrimaryOwnerName: <your value>
GlueServicePrimaryOwnerContact: <your value>
GlueServicePrimaryHostingOrganization: <your value>
GlueServiceMajorVersion: <your value>
GlueServiceMinorVersion: <your value>
GlueServiceAccessControlRule: <your value>
GlueServiceInformationServiceURL: <your value>
GlueServiceStatus: <your value>
GlueSchemaVersionMajor: <your value>
GlueSchemaVersionMinor: <your value>
```

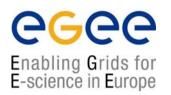

m The file /opt/lcg/var/lcg-info-generic-user.conf has been modified to include just one line:

The system script /opt/lcg/sbin/lcg-info-generic-config runs the new file lcg-info-generic-user.conf. This will include the new configuration

¤ The system script /opt/lcg/libexec/lcg-info-wrapper will run too

```
#!/bin/sh
/opt/lcg/libexec/lcg-info-generic /opt/lcg/var/lcg-info-generic-user.conf
/opt/lcg/libexec/lcg-info-user -file /opt/lcg/var/GlueService.ldif$$

New line

Always there
```

# R-GMA: New System

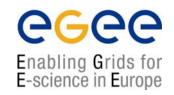

# Why a new system?

#### **Disadvantages of the old system:**

- ¤ LDAP does not allow to query information from different entries
- ¤ MDS is not flexible enough to allow for dynamic publication of data from user applications

#### Advantages of the new system:

- ¤ R-GMA is quite flexible and allows cross queries between different entries
- ¤ Anyone can introduce new information in the system in a very easy way
- ¤ It is quite dynamic with new Producers of information being notified by existing Consumers

## **R-GMA:** Characteristics

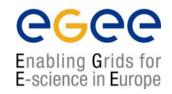

#### **GMA (Grid Monitoring Architecture)**

- From GGF (Global Grid Forum)
- Very simple; it does not define:
  - → Data model
  - → Data transfer mechanism
  - → Registry implementation

#### R-GMA (Relational GMA): Relational implementation

- Powerful data model and query language
- All data modeled as tables
- SQL as query language. It can express most queries in one expression
- You have a Relational DB for each VO

# R-GMA: Design

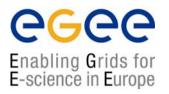

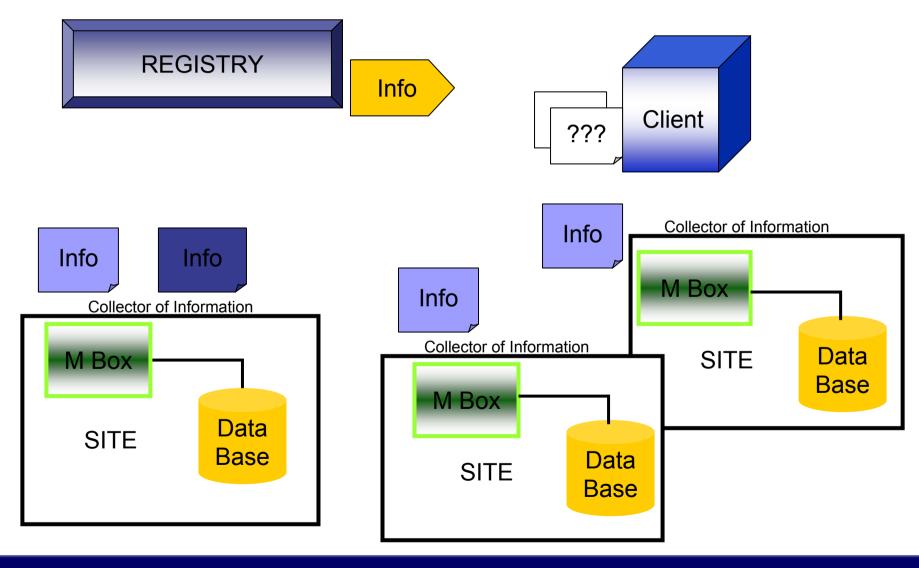

## **R-GMA** Architecture

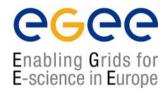

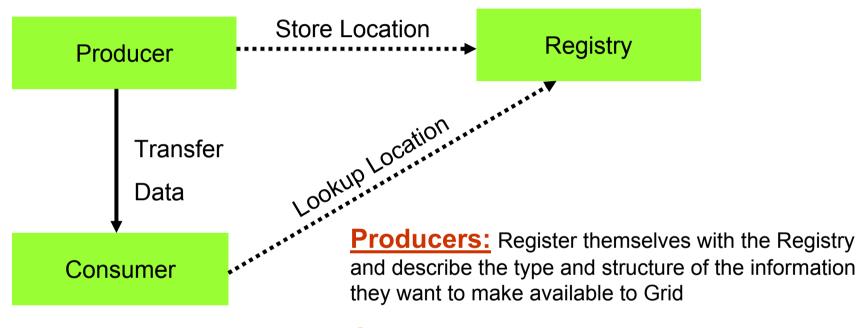

**Consumers:** Query the Registry to find out the information available and locate Producers which provide such information. They can connect directly the Producers

**Registry:** General collector, its arrow line represents the main flow of data

## R-GMA tools: Browser

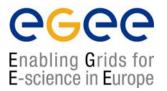

The user can retrieve the R-GMA information via the browser servlet

http://lcgic01.grid pp.rl.ac.uk:8080/R-GMA/index.html

It shows the schema, the registered producers and allows simple queries

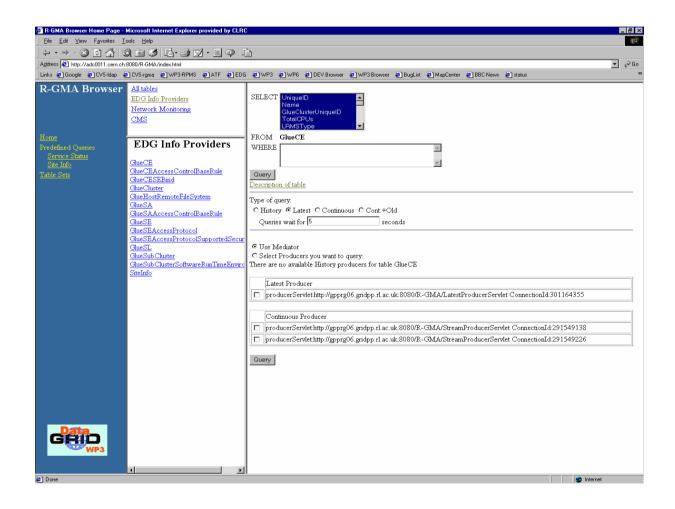

## R-GMA: APIs

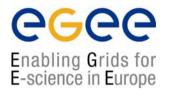

General R-GMA documentation can be found in: http://hepunx.rl.ac.uk/edg/wp3/

R-GMA APIs are available in C, C++, and Java

Quite complete APIs. They are described in:

http://hepunx.rl.ac.uk/edg/wp3/documentation/doc/api/c/index.html

http://hepunx.rl.ac.uk/edg/wp3/documentation/doc/api/cpp/index.html

http://hepunx.rl.ac.uk/edg/wp3/documentation/doc/api/java/index.html

## edg-rgma: Virtual Database

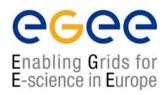

- Recently set up in LCG-2/EGEE
- You can make with some of the APIs to produce or retrieve information
- Make edg-rgma -c help to retrieve more information

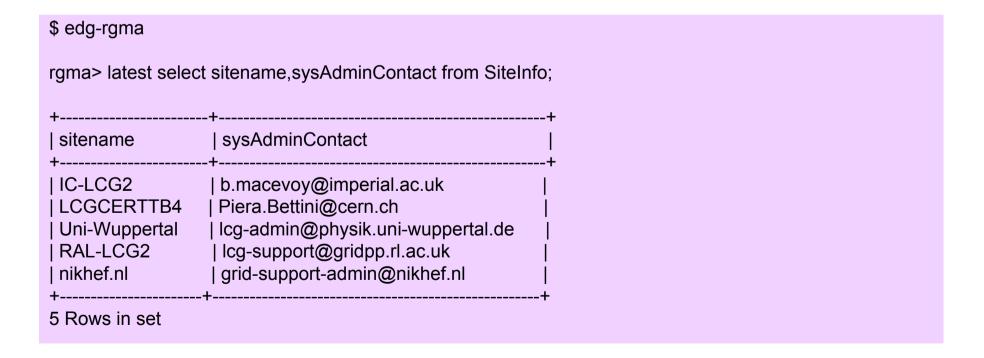

## R-GMA: Classes

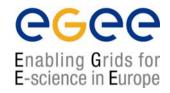

/opt/edg/include/info

- - Consumer.hh
    - ¤ Executes a SQL query to return tuples to the user
    - Able to find the producers of information
  - ResultSet.hh
    - ¤ Handle the results strings
  - StreamProducer.hh
  - ¤ Register a table when it is created and subsequently to publish information

## LCG APIS from R-GMA

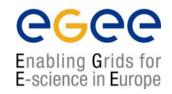

<u>♦ InfoFromRGMA:</u> Parallel development to InfoFromLDAP

> lcg-is-search-rgma <your\_file>

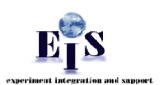

```
#include "AllInfoRGMA.h"

class InfoFromRGMA: public AllInfo{
  public:
  InfoFromRGMA();
  ~InfoFromRGMA();
  virtual void query(char*);
}

This will be tested during the hands-on session
```

## LCG APIs from R-GMA

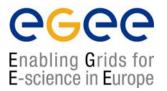

#### InfoFromRGMA.cpp

```
#include "Consumer.hh"
#include "ResultSet.hh"
#include "InfoFromRGMA.h"
void InfoFromRGMA::query(char* file) {
char buff[1024];
std::ifstream sqlFile(file,std::ios::in);
std::ostringstream os;
while (!sqlFile.getline(buff,sizeof(buff)).eof() ) {
                                                         reading the file
os << buff << ' ';
sqlFile.close();
edg::info::Consumer myConsumer(os.str(),edg::info::Consumer::
                                Constructing a consumer
             CONTINUOUS);
```

## LCG APIs from R-GMA

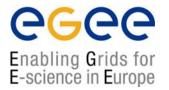

InfoFromRGMA.cpp

## LCG APIS from R-GMA

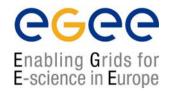

#### **▲** InfoToRGMA:

## You have the power, You create the information

> lcg-is-search-rgma <your\_file>

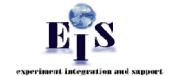

```
#include "AllInfoRGMA.h"

class InfoToRGMA: public AllInfo{
public:
InfoToRGMA();
~InfoToRGMA();
virtual void add(char*);
}

This will be tested during
the hands-on session
```

## LCG APIS from R-GMA

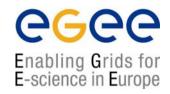

In this package a configuration file should be included with the following data:

1. The name of the table where your info is included

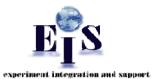

2. Your information

Example of Configuration File

```
theTABLE = userTable
theREQUEST = INSERT INTO userTable (userID, aString,
anInt, MeasurementDate, MeasurementTime) VALUES
('test','producertest',5.18,32,'2004-10-19','18:59:00')
```

This will be tested during the hands-on session

## LCG APIs from R-GMA

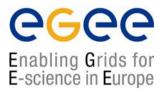

InfoToRGMA.cpp

```
#include "StreamProducer.hh"
#include "ConfigBuffer.hh"
#include "InfoToRGMA.h"
void InfoFromRGMA::add(char* file) {
string thefile = file;
configBuffer *theconfigfile = new ConfigBuffer(thefile);
std::string table = theconfigfile->get attribute value("theTABLE");
std::string request = theconfigfile->get attribute value("theREQUEST")
edg::info::StreamProducer myProducer;
myProducer.declareTable(table,"");
myProducer.setTerminationInterval(edg::info::TimeInterval(1200));
myProducer.setMinRetentionPeriod(edg::info::TimeInterval(600));
myProducer.insert(request);
```

## The future in LCG-2

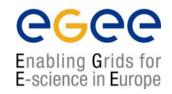

LDAP can be considered the past in LCG

A new protocol has been deployed based on web services: R-GMA

#### **Problem:**

- Each protocol has its own schema, its own technology
- Users and developers have to adapt their software and applications to the new protocols

#### **Questions:**

- What to do with the already existing tools?
- What to do in the future to if a new protocol is arriving?

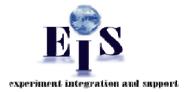

#### **Solution:**

A new interface able to globalize all protocols with just one schema and just one query language

## **General Features of the Interface**

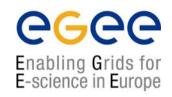

#### Characteristics:

- 1. The User Applications see just one interface
- 2. The query language and data model are included
- 4. The query and schema are syntactically and semantically translated internally in a transparent manner

#### User Requirements:

- 1. Perform the query via SQL
- 2. Configuration file to include the protocol and additional parameters mandatory for each protocol
- 3. Use the canonical schema

## **General Interface Tool**

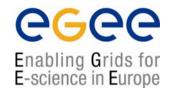

#### Your user Application can look like as:

http://grid-deployment.web.cern.ch/grid-deployment/eis/docs/LcgInfoInterface/namespaces.html http://grid-deployment.web.cern.ch/grid-deployment/eis/docs/LcgInfoInterface/LcgInfoInterface\_refman.pdf

## **General Interface Tool**

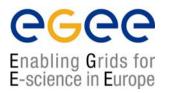

#### General schema of the API

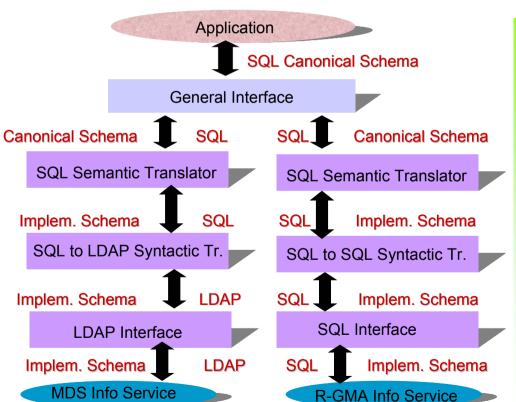

#### Some examples

```
SELECT StorageServiceUniqueID
ComputingElementUniqueID FROM Glue.Bind

lxb0707.cern.ch
lxb0706.cern.ch:2119/jobmanager-pbs-long

lxb0710.cern.ch
lxb0706.cern.ch:2119/jobmanager-pbs-long

lxb0707.cern.ch
lxb0706.cern.ch:2119/jobmanager-pbs-short

lxb0710.cern.ch
lxb0710.cern.ch
lxb0706.cern.ch:2119/jobmanager-pbs-short

castorgridtest.cern.ch
lxb0706.cern.ch:2119/jobmanager-pbs-long

oplapro12.cern.ch
lxb0706.cern.ch:2119/jobmanager-pbs-long
```

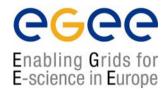

# and now... Let's have fun!!!

## **Hands-on session**

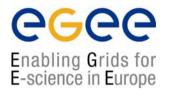

#### The Hands-on session includes two types of exercises:

- 1. Those which will be just shown because they require sgm (lcg-ManageVOTag) or root (lcg-user-configuration) privileges
- 2. The following needs your work
  - C++ APIs and Perl scripts
  - You just have to work with the C++ APIs and we provide you with the needed Makefile, libraries and headers
  - **■** Just concentrate on the C++ applications
  - The Perl scripts are lcg-utilities which use the C++ APIs. Use them to get familiar with the lcg-utilities
  - 3. General Remarks:
    - Work in couples, it will be easier
    - x Do not hesitate to ask questions and have a look at the solutions each time you get stack
    - x Ask your tutors in case of problems

## **Generalities for all APIs**

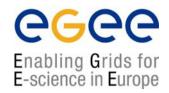

#### Where to find the sources?

Headers: /opt/lcg/include
Libraries: /opt/lcg/lib
Executables: /opt/lcg/bin

At your home directory you have already installed : IS\_exercises/ldap /rqma

#### 1. Makefiles:

ldap/Makefiles/Makefile\_search\_ldap
ldap/Makefiles/Makefile\_general\_ldap
rgma/Makefiles/Makefile\_search\_rgma
rgma/Makefiles/Makefile add rgma

#### 2.Templates:

ldap/Templates/Template\_search\_ldap.cpp
ldap/Templates/Template\_general\_ldap.cpp
rgma/Templates/Template\_search\_rgma.cpp
rgma/Templates/Template\_add\_rgma.cpp

#### 3. Solutions:

ldap/Solutions/Solution\_search\_ldap.cpp
ldap/Solutions/Solution\_general\_ldap.cpp
rgma/Solutions/Solution\_search\_rgma.cpp
rgma/Solutions/Solution\_add\_rgma.cpp

## **LDAP Exercises**

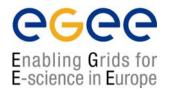

#### 1. Use the liblcg-info-api-ldap library

#### We propose you to generate a main program which:

Write an application that requires the following arguments: host, port, filter, attribute(s). It loads dynamically this library (dlopen). Then it invokes the "query" method of InfoFromLDAP.h and prints out the resultof the user query on the screen.

**¤** The query method definition is in InfoFromLDAP.h

¤ Have a look at the lcg-infosites script. It uses the executable generated by the solution provided.

¤ If you have time copy this script (placed in /opt/lcg/bin) in a local area and replace the lcg-is-search executable with your executable and try to run it

¤ Compare results with those obtained from lcg-infosites

## **LDAP Exercises**

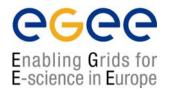

## 3. Use the liblcg-info-search-rgma library

#### Try to generate a main program which:

- 1. Passes a file including the query (written in SQL)
- 2. Makes a dynamic load of this library (dlopen)
- 3. Invokes the general query method of the InfoFromRGMA.h

#### Remarks:

¤ The Solutions directory includes some examples of SQL queries

## **LDAP Exercises**

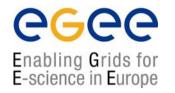

## 3. Use the liblcg-info-add-rgma library

You will have to generate a main program which:

- 1. Passes a file including the request (written in SQL)
- 2. Makes a dynamical download of this library (dlopen)
- 3. Invokes the general query method of the InfoToRGMA.h

#### Remarks:

¤ The Solutions directory includes some examples of SQL queries